# Purchase Items from an Order Form

Last Modified on 03/17/2023 9:17 am EDT

Instant and raffle items can be available for purchase from an order form within a campaign. Select from the items available, answer questions associated with the purchase, and secure your payment with the desired credit card. Once the purchase is complete you can print your receipt as well as one will be emailed to the address provided.

# Make a purchase

- 1. Visit Campaign.
- 2. Click the button below Available for Purchase.
- 3. Make your selections.
- 4. Answer possible questions.
	- o Item questions are shown and either require or give an option to answer.
- 5. Add or review and update your name, mobile, email, and mailing address.
- 6. Answer possible purchaser question.
- 7. Enter your card information or select Google or Apple Pay.
- 8. Consent to Terms and Conditions, accepting SMS messages, and saving card information.

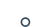

## Save My Card Information <sup>O</sup>

Saved card information will expedite future contributions and check-in/checkout processes associated with this organization, as well as, will be utilized for any recurring donations.

### Terms and Conditions required

I have read and agree to the Terms and Conditions and Privacy Policy and give my consent to GiveSmart Support Desk Inc. to process my personal data. I understand I can revoke this consent at any time.

Donor approves the payments of any charitable donations and/or purchases to GiveSmart Support Desk Inc. in the amount set forth therein.

### **Text Messages**

(for bids, purchases and campaign announcements)

I garee to receive text message notifications from GiveSmart on behalf of GiveSmart Support Desk Inc.. Message frequency varies depending on activity. Privacy Policy

Message and data rates may apply. Text STOP to cancel and HELP for assistance.

- 9. Check I'm Not a Robot.
- 10. Click Pay.

**Note:** If you are not a registered user on the campaign, you will be prompted to create an account to assist with possible future activity on the campaign.

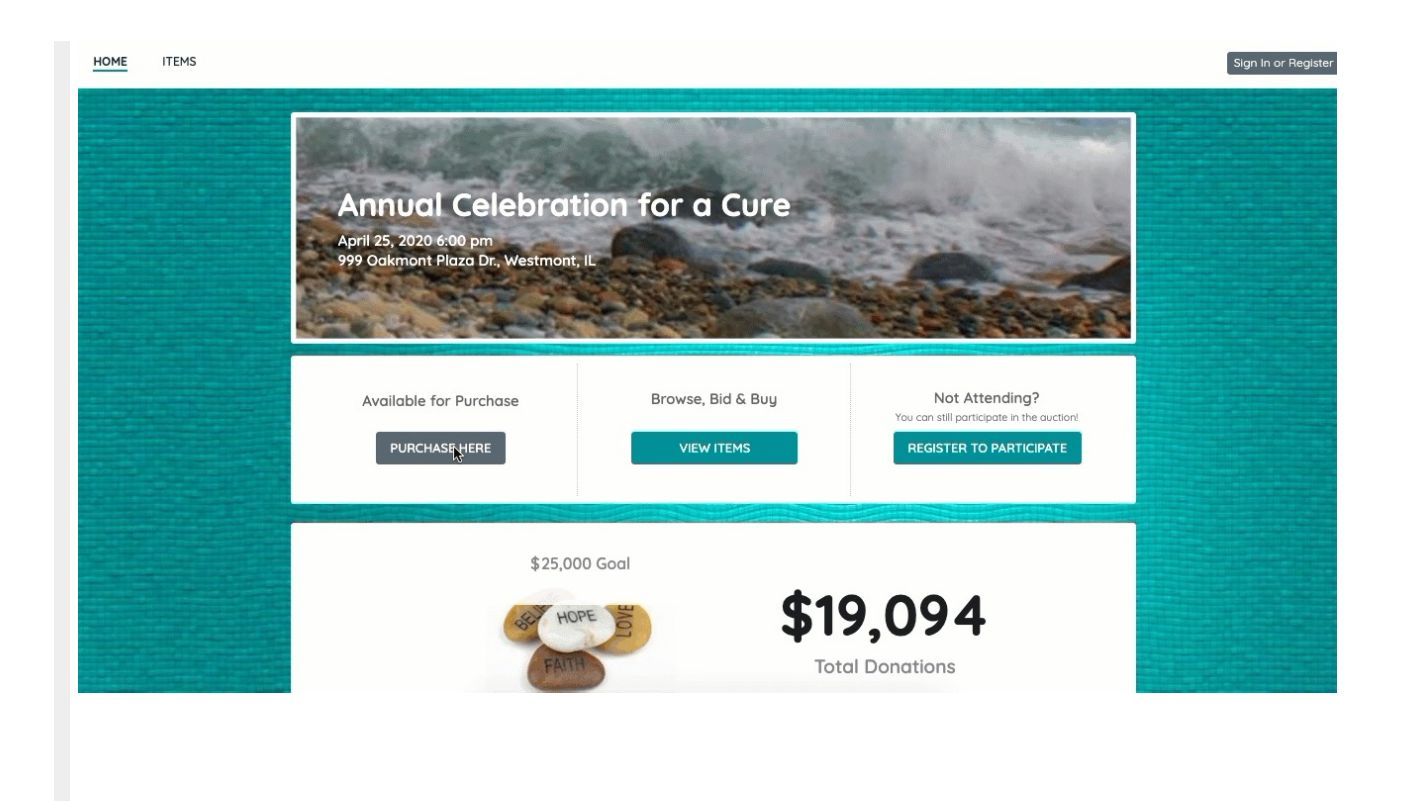